## USER MANUAL

WIFI - Bluetooth bridge

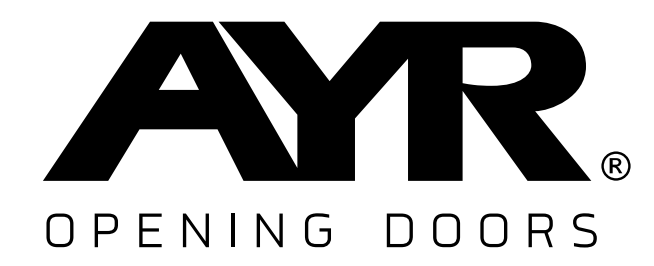

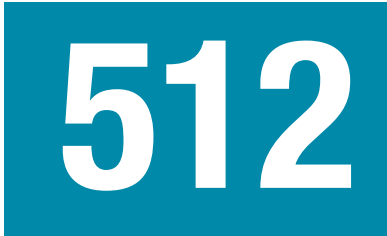

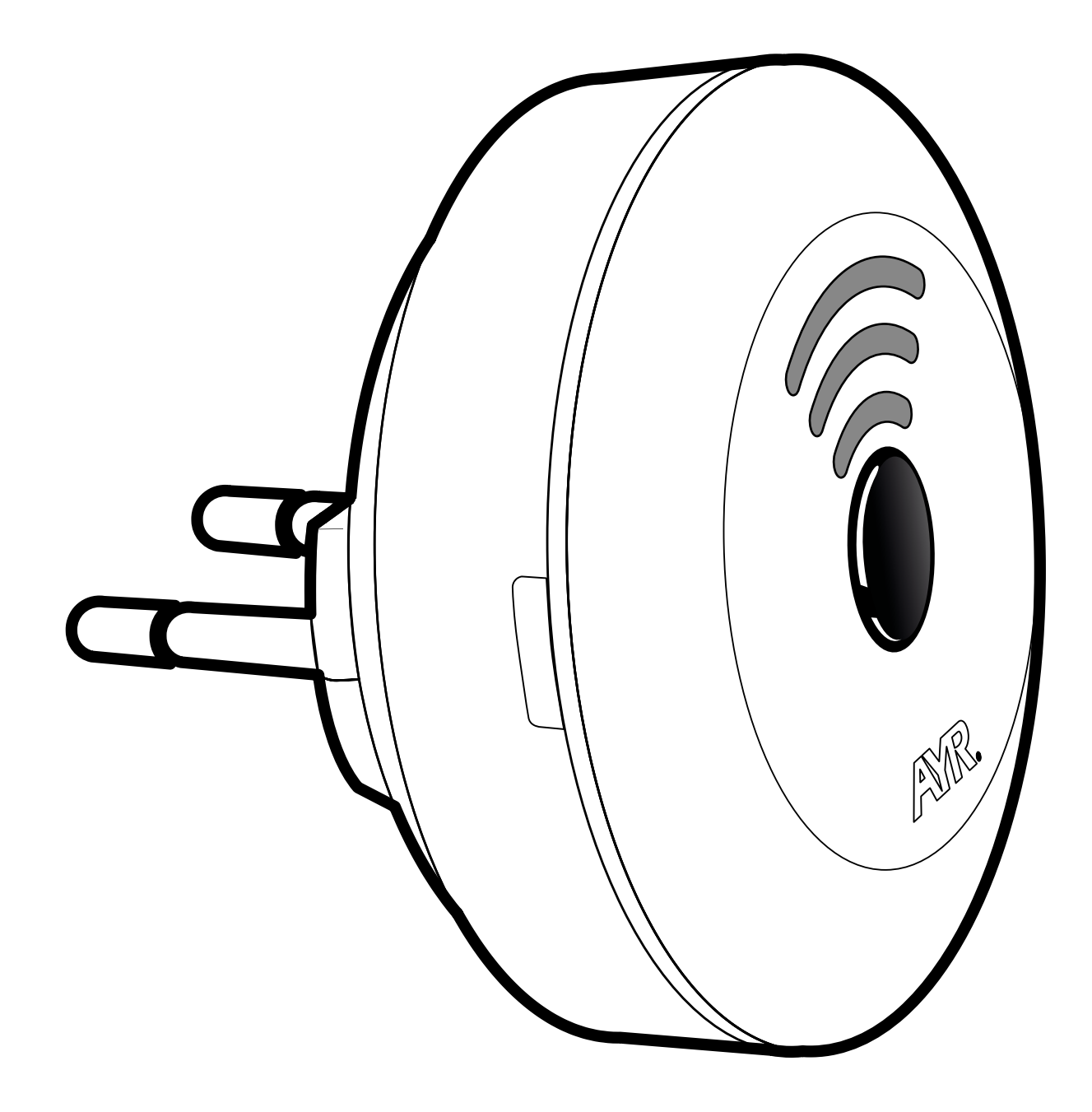

# int NEX®

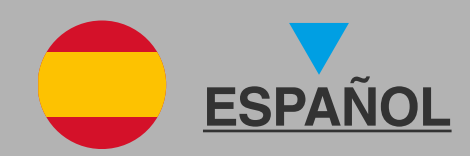

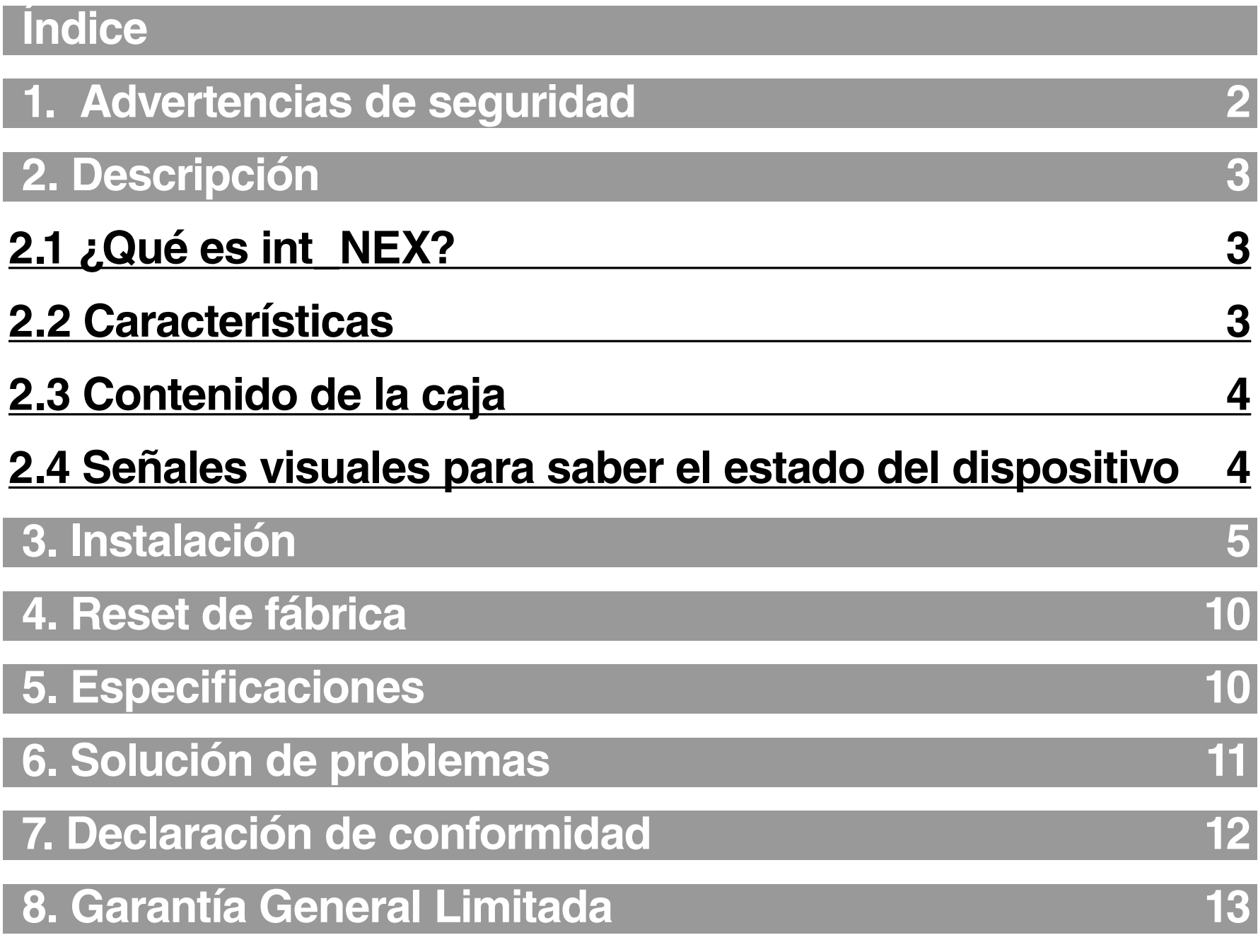

# **1. Advertencias de seguridad**

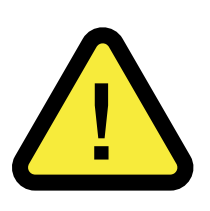

**1. LEE** este manual antes de utilizar el producto y consérvalo para futuras consultas.

**2. NO DESMONTES** el dispositivo. Esto anularía su garantía.

**3. NO COLOQUES EL PRODUCTO EN ESPACIOS** donde se registren temperaturas por encima o por debajo de las indicadas en la ficha técnica, con una alta concentración de humedad, polvo o contaminación, o en algún otro entorno inadecuado. No lo expongas directamente a la lluvia.

#### **4. NO UTILICES PRODUCTOS QUIMICOS** como alcohol o benceno para limpiar el producto.

**5.** Si pierdes el móvil que tienes asociado al **int-NEX**, recomendamos que elimines el acceso de control de este usuario a los dispositivos y reinicies sus credenciales del servidor para evitar manipulaciones ajenas y garantizar la seguridad de tu hogar.

**6.** Cuando acabe la vida útil del producto, deshazte de él siguiendo la normativa local sobre residuos.

### <span id="page-2-0"></span>**2.1 ¿Qué es int\_NEX?**

**int-NEX** es una pasarela de conectividad WiFi–Bluetooth que te permitirá conectar tus dispositivos bluetooth como **int-LOCK PRO int PASS o int-ELEK**, a tu red WiFi para tener acceso y control remoto.

Este dispositivo complementa la gama de productos AYR para que puedas tener control sobre tus productos desde cualquier lugar del mundo.

#### **2.2 Características**

**Seguridad Extremo a Extremo:** Al utilizar los mejores protocolos de encriptación comunicación en sus dos tecnologías de comunicación, WiFi y Bluetooth, asegura que las comunicaciones que se mantienen a través de este dispositivo son seguras.

**Seguridad añadida:** Como **int-NEX** realiza la traducción entre WiFi y Bluetooth, tus dispositivos bluetooth no estarán al alcance de posibles ladrones o Hackers que traten de vulnerar tu vivienda. Aunque consiguiesen hackear tu red WiFi doméstica, no podrían acceder a los dispositivos de gestión de tu puerta ya que necesitarían controlar la conexión Bluetooth.

**Información en tiempo real: int-NEX** está asociado a un servidor externo que realiza el seguimiento del estado del dispositivo en tiempo real, de tal manera que a través del servidor podrás saber si todo está bien y el dispositivo sigue estando operativo.

**Instalación sencilla: int-NEX** se alimenta a través de red eléctrica habitual, para que su instalación sea, simplemente, enchufar el dispositivo en un enchufe. A partir de ahí sólo deberás configurarlo con la aplicación.

### <span id="page-3-0"></span>**2.3 Contenido de la caja**

**1.** int\_NEX **2.** manual de instrucciones

#### **2.4 Señales visuales para saber el estado del dispositivo**

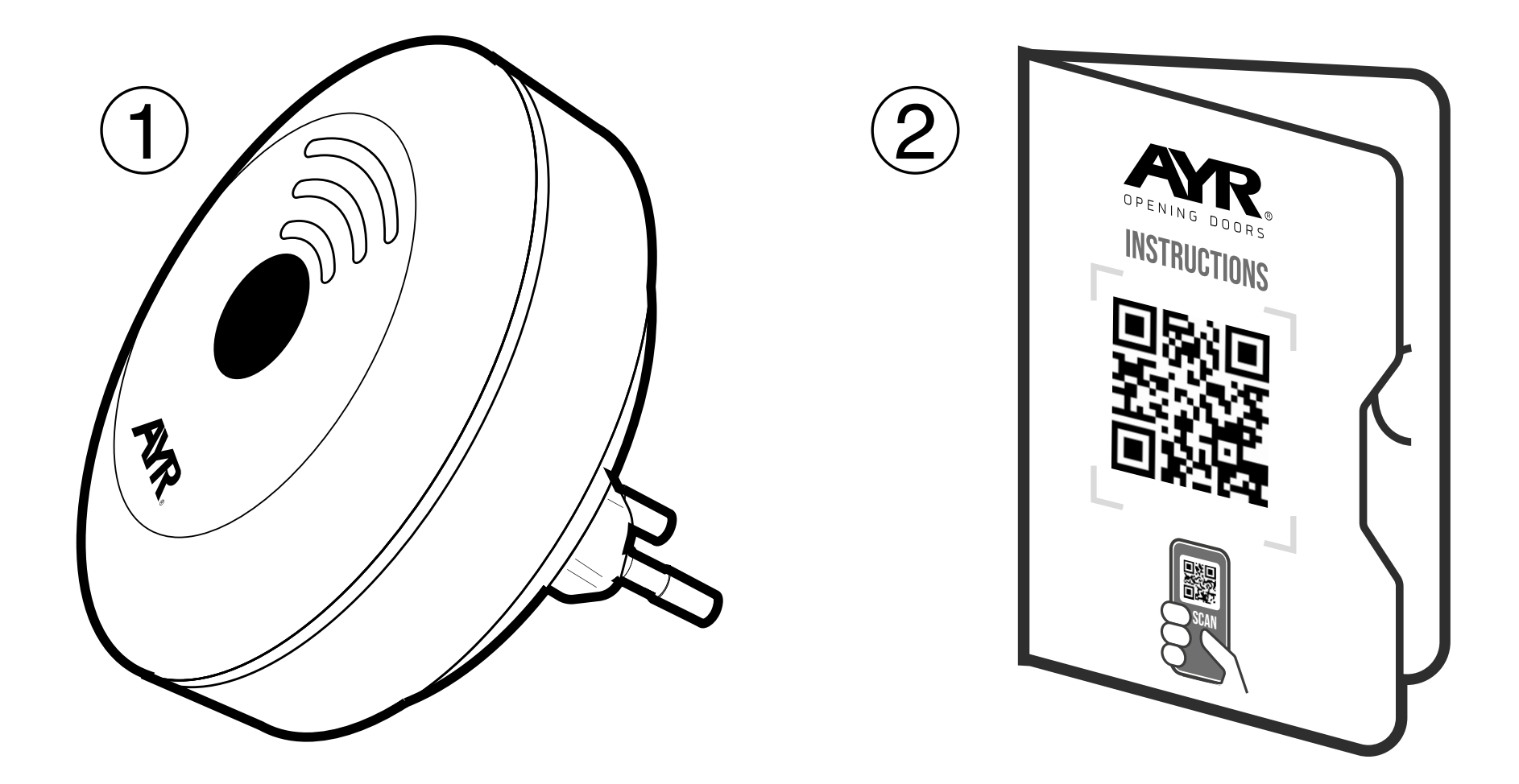

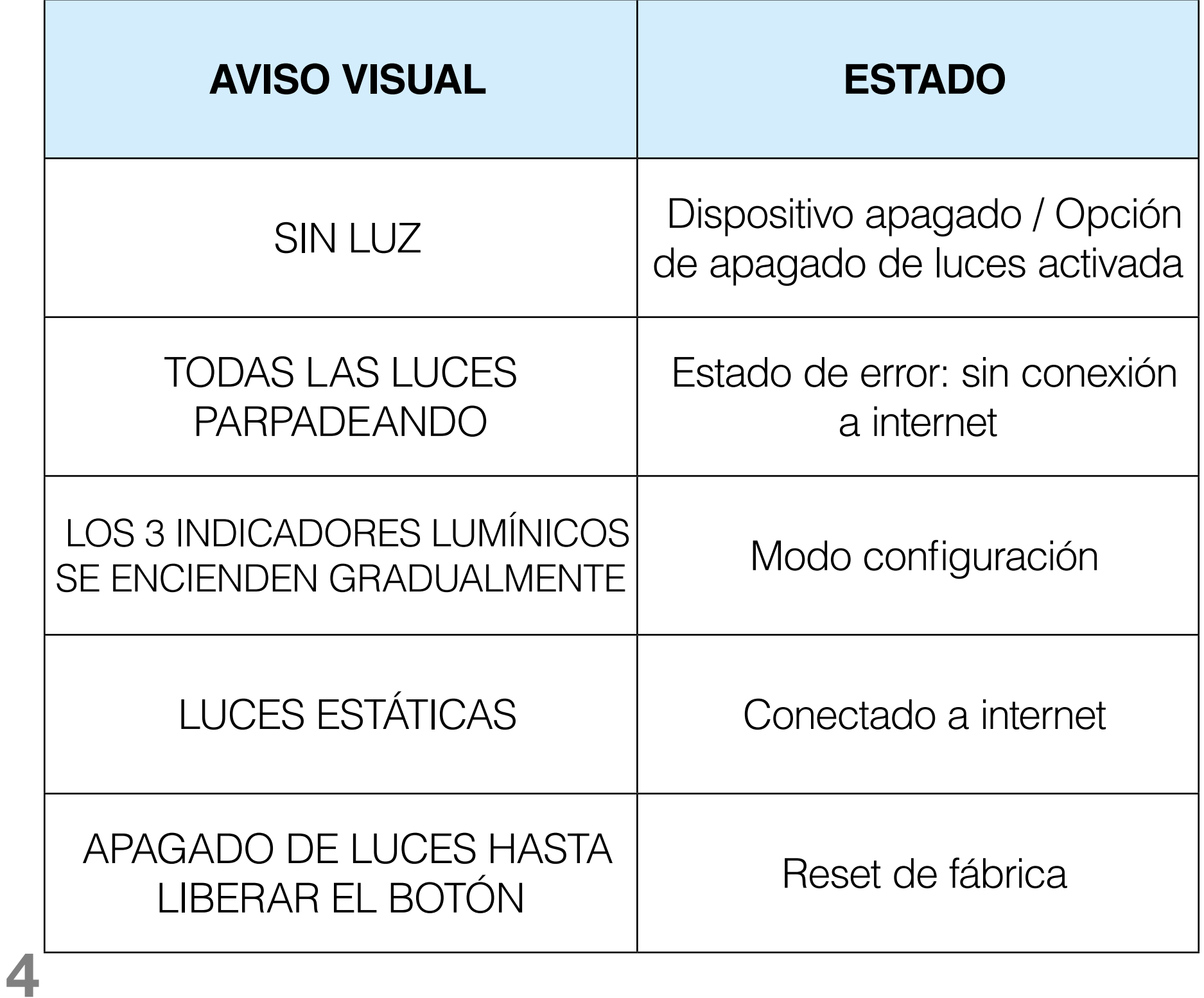

El dispositivo **int-NEX** no necesita de herramientas para su instalación. Simplemente enchúfalo en un enchufe con un voltaje de 100- 220 VAC a 50/60Hz , esto es, una toma de corriente habitual.

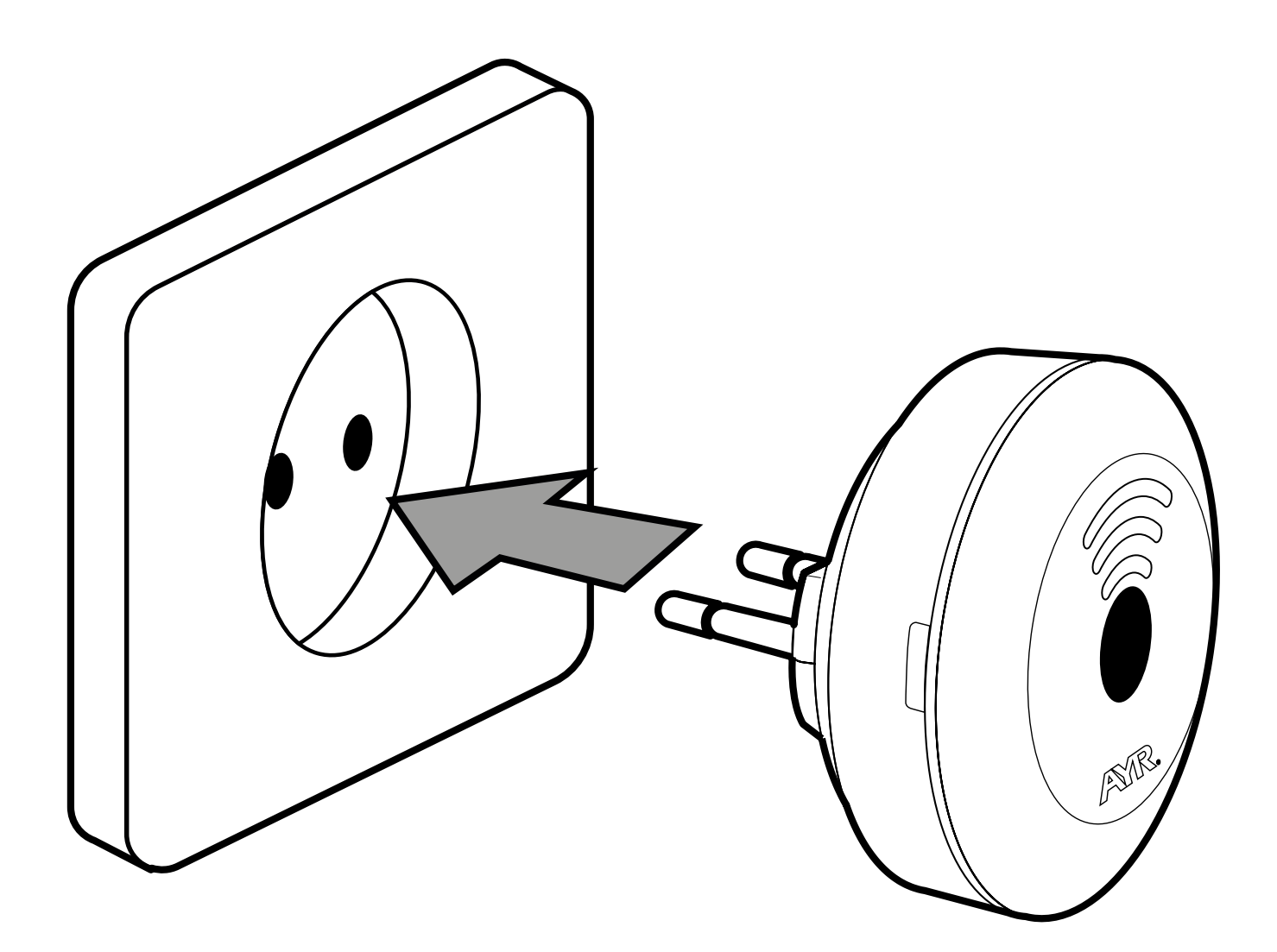

# <span id="page-4-0"></span>**3. Instalación**

**2.** Abre la aplicación **int\_ EGRA** que deberías tener instalada en tu smartphone por otro dispositivo **AYR** (int\_LOCK, int\_PASS o int\_ELEK), y pulsa en la ubicación donde quieras usar el dispositivo.

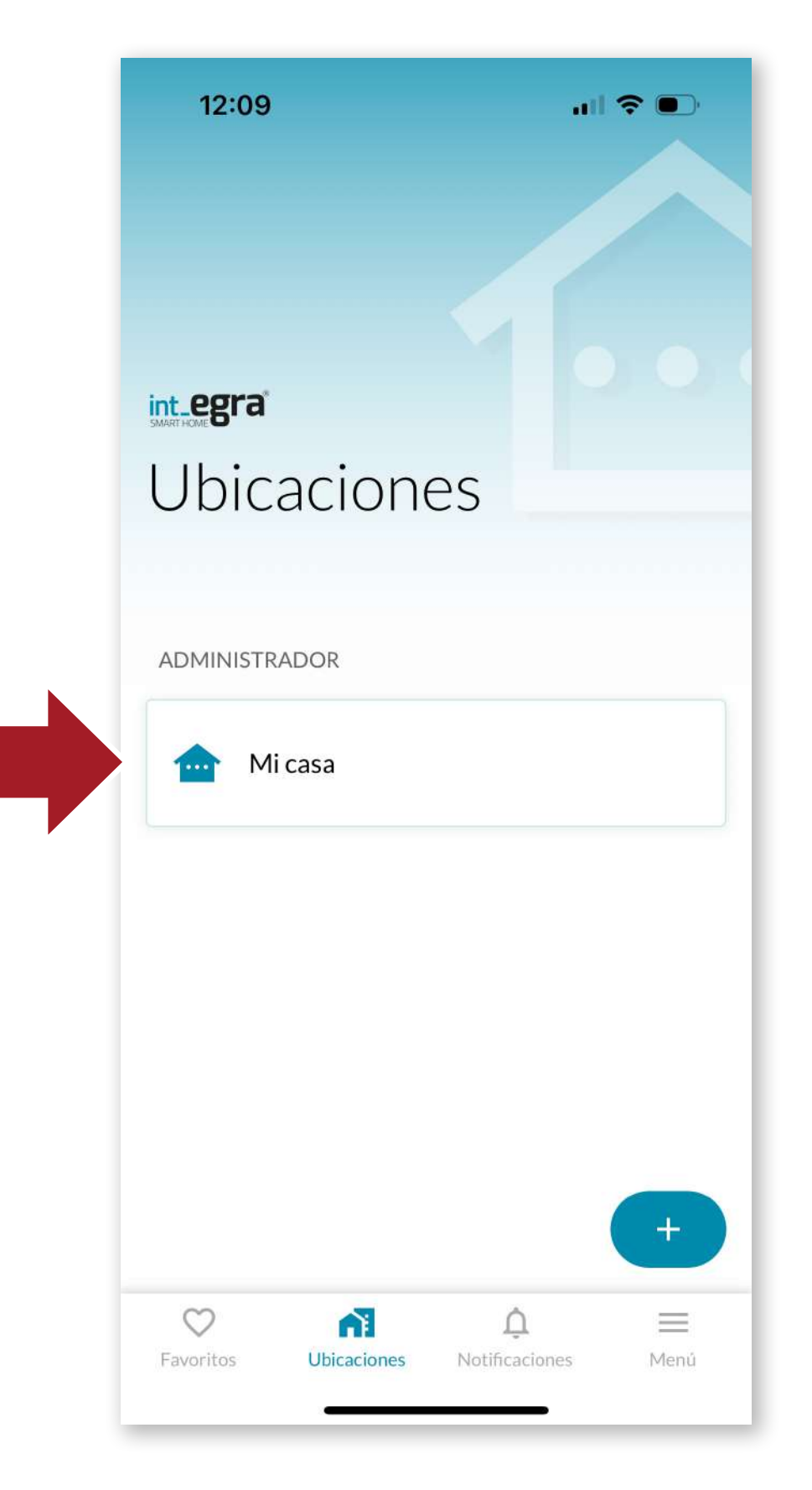

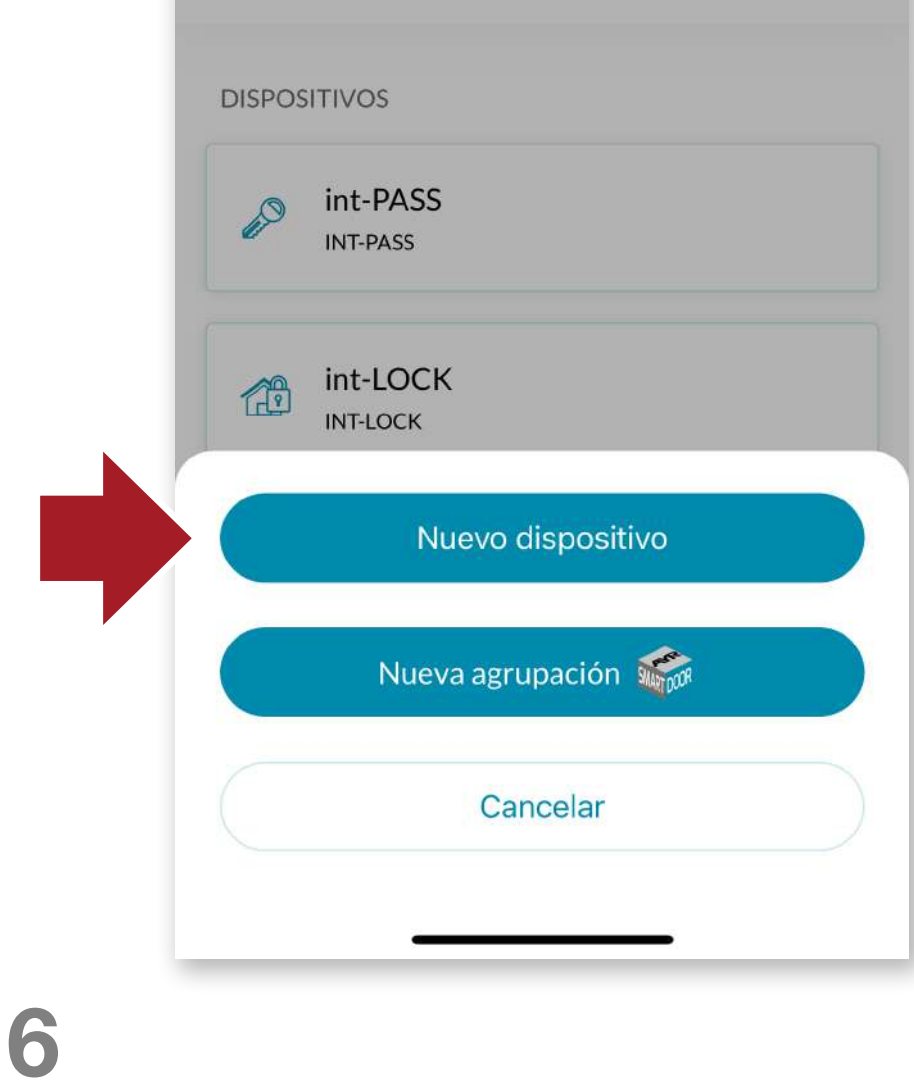

慾

**UBICACIONES** >

Mi casa

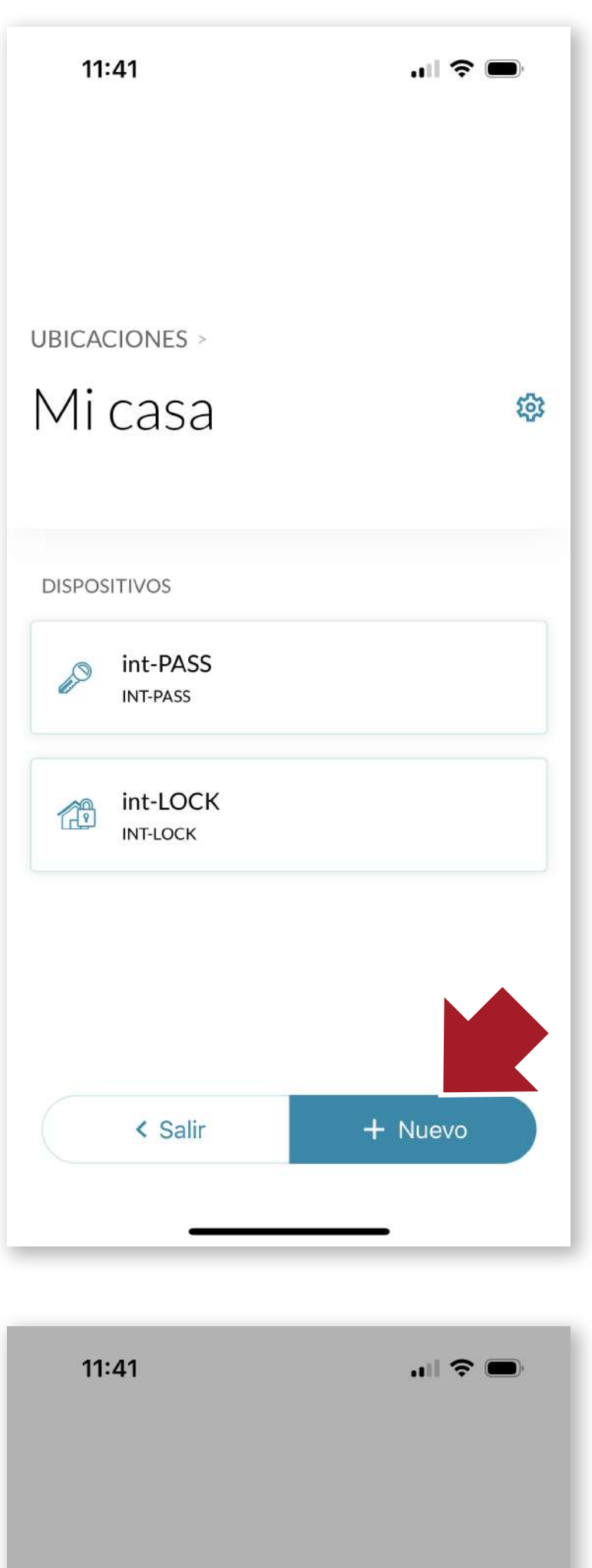

Accederemos a la ubicación donde tenemos los dispositivos sobre los que queremos que **int\_NEX** actúe, pulsaremos en **+Nuevo** y a continuación seleccionaremos **Nuevo dispositivo**.

**ES**

**7**

Pulsa el botón central del **int-NEX DURANTE 5 SE-GUNDOS** para entrar en el modo de configuración. Los indicadores luminosos se encenderán gradualmente.

**5s** 

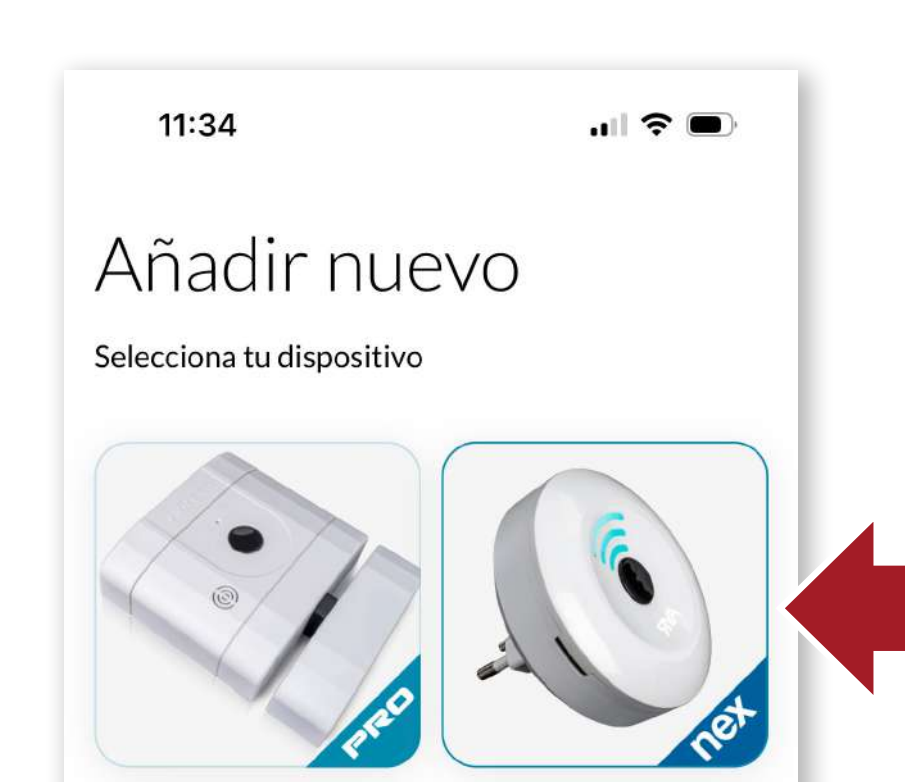

Selecciona **int\_NEX** y sigue las indicaciones en pantalla para que se añada a la ubicación.

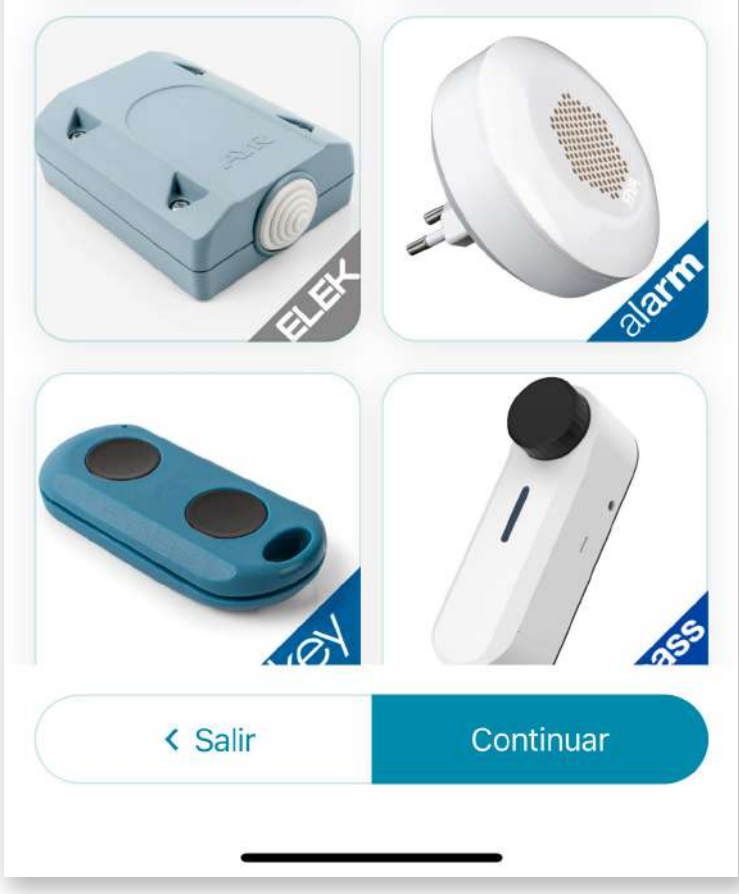

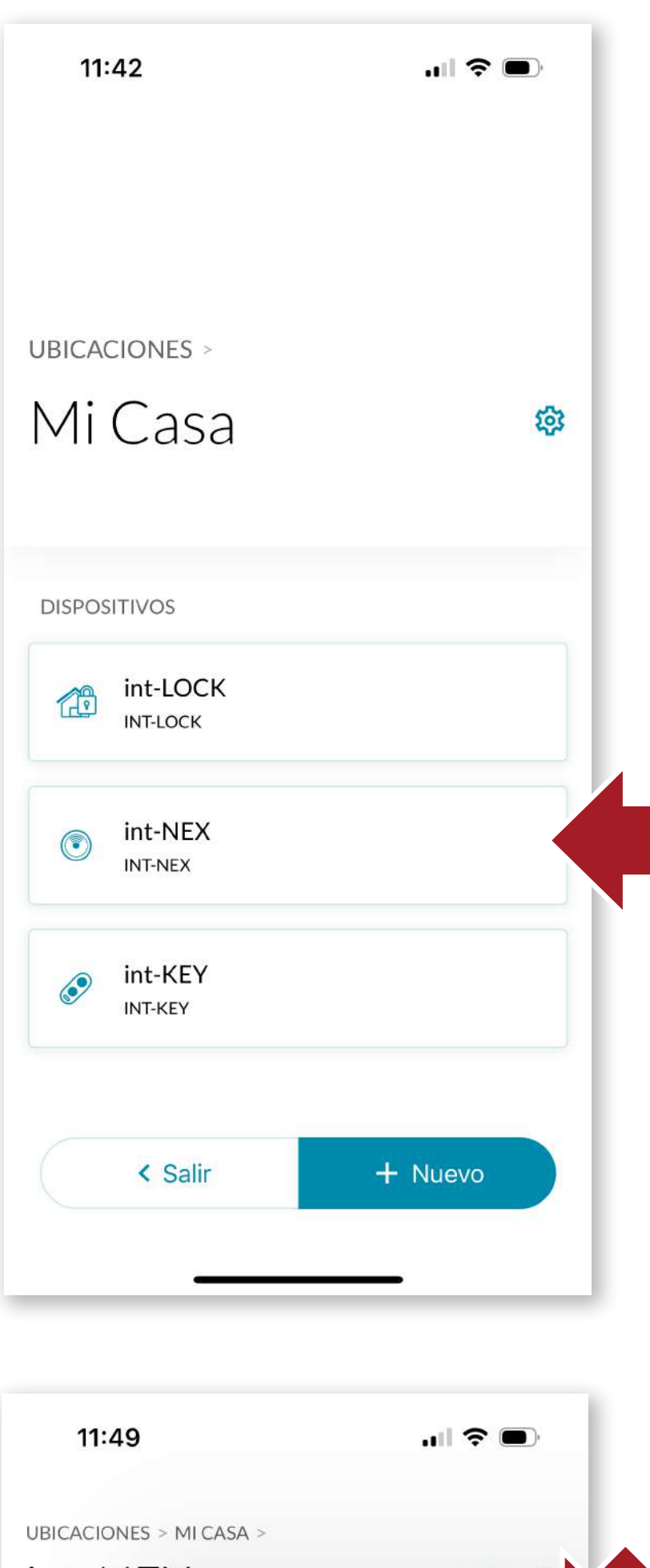

int-NEX  $\frac{5}{2}$  $\infty$ **1NT-NEX 38:5C:FF** Configuración Control Actualizar firmware Cambiar nombre Eliminar dispositivo

Una vez añadido, veremos el dispositivo dentro de la ubicación. Pulsaremos sobre él y a continuación pulsaremos el icono de ajustes para configurarlo.

Dentro de este apartado, también podemos actualizar el firmware en el caso que apareciera una nueva versión, cambiar el nombre del dispositivo o bien eliminarlo.

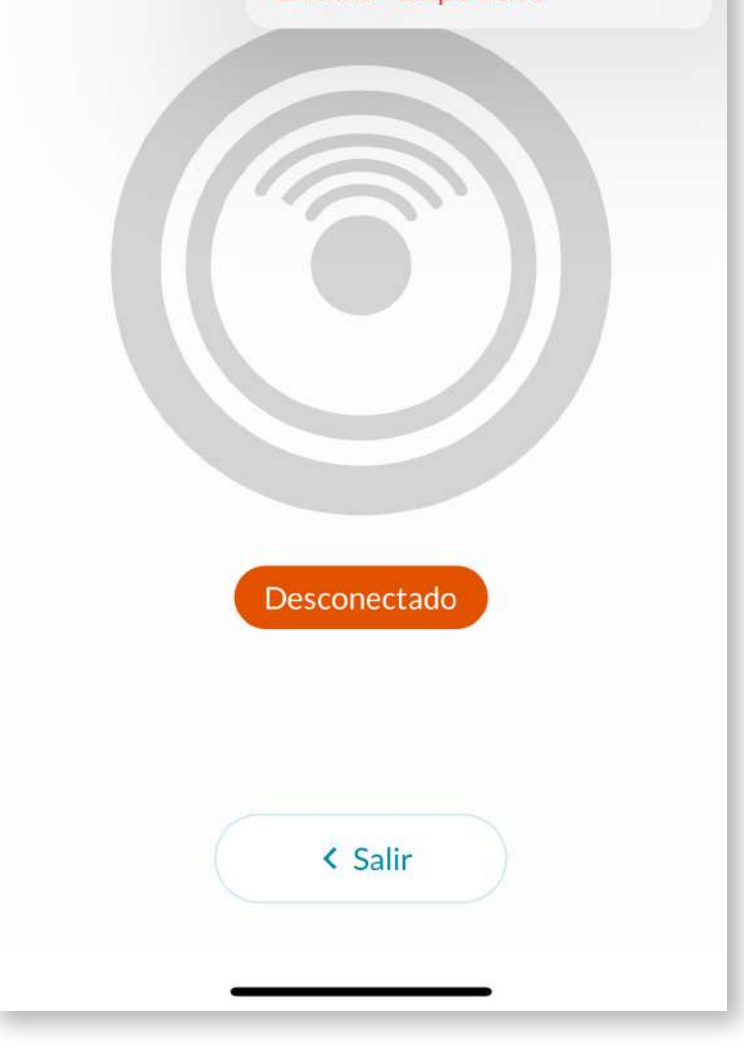

Para configurarlo, escribe el nombre de la **red WIFI y la contraseña**. Es muy importante que se escriban ambas correctamente para poder instalar el dispositivo. Asegúrese que la red **WIFI es 2.4 GHz.**

**int\_NEX** quedará correctamente configurado y los dispositivos **AYR** automáticamente se conectarán y adquirirán la capacidad de conexión remota a través de nuestro smartphone.

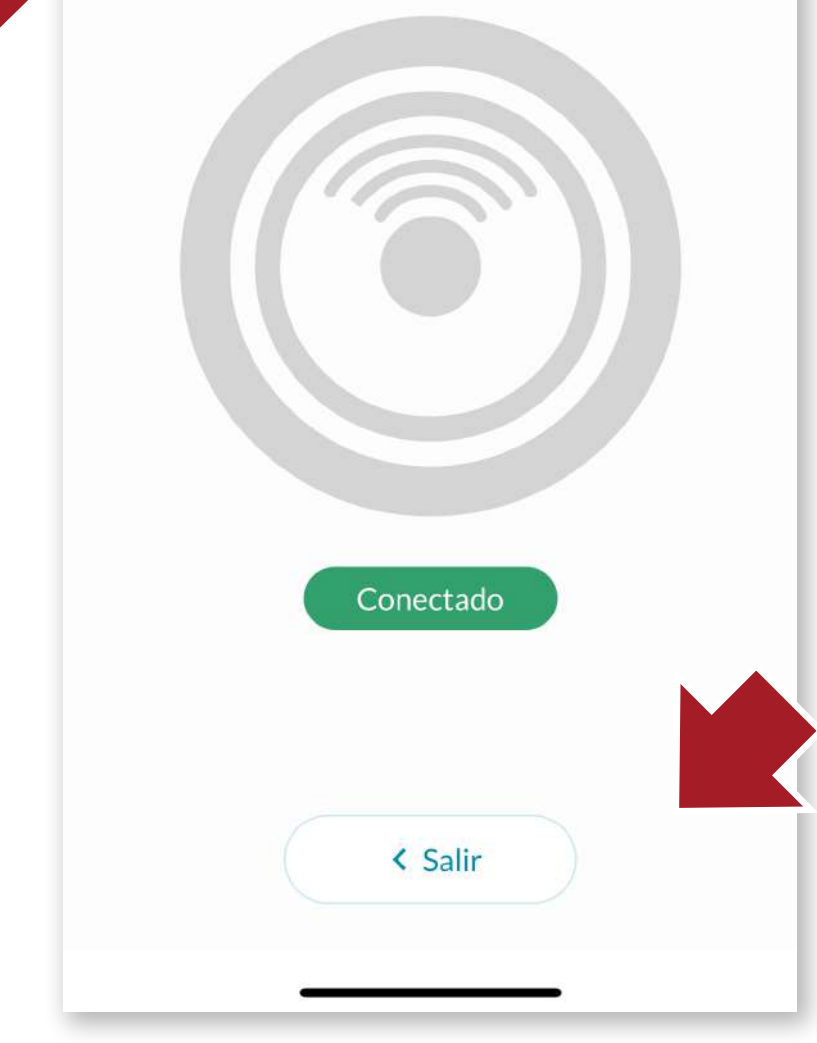

También podremos desactivar las luces LED en caso que nos moleste la luminosidad, pero no podremos saber el estado en que se encuentra el dispositivo.

**ES**

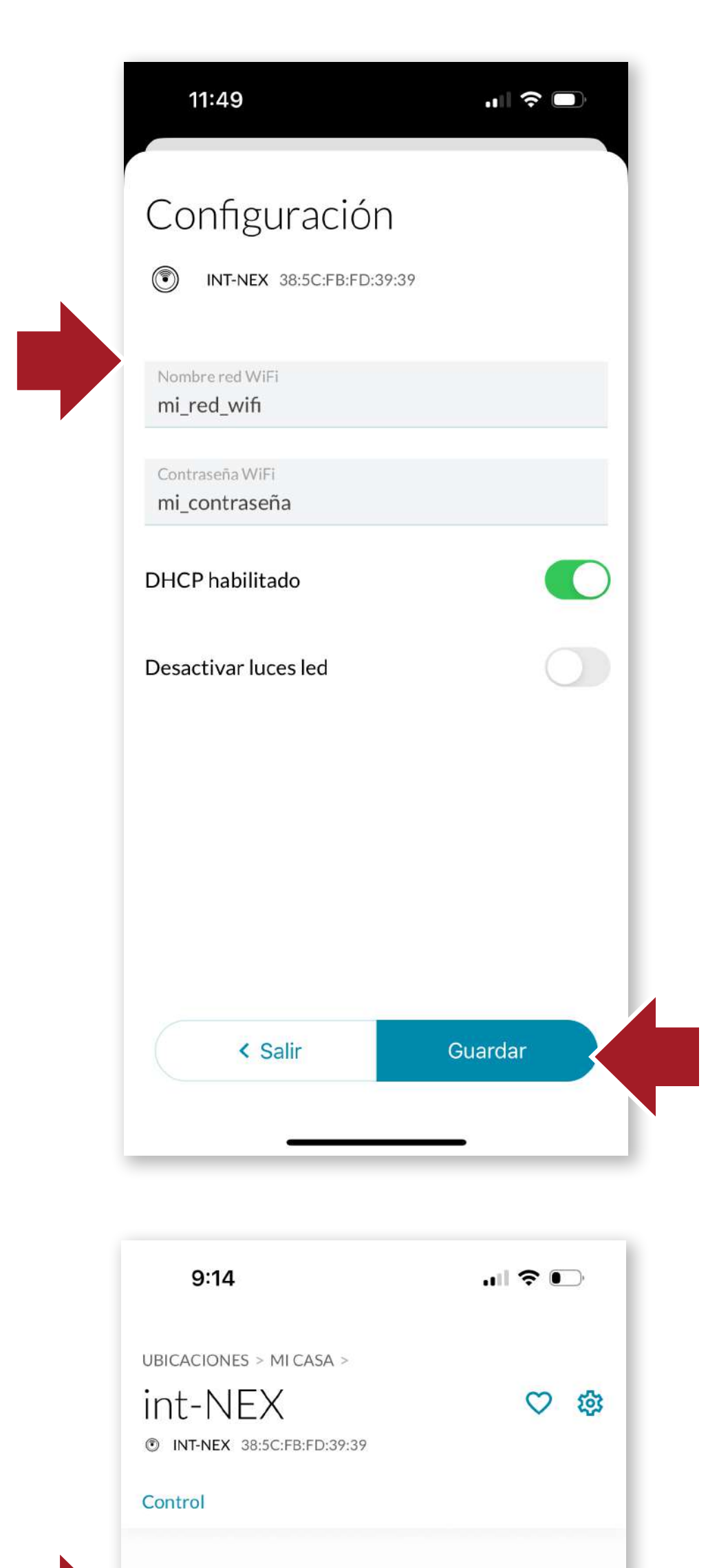

<span id="page-9-0"></span>Para resetear el producto a su estado de fábrica, pulsa durante **30 segundos** el botón de configuración, y veras como las luces del dispositivo se apagan temporalmente

**ATENCIÓN:** Si reseteas el producto a su estado de fábrica y no eliminas el dispositivo desde el servidor no podrás volver a utilizarlo. Por seguridad, elimina del producto de la ubicación antes de reutilizarlo o si hay que llevarlo al servicio técnico.

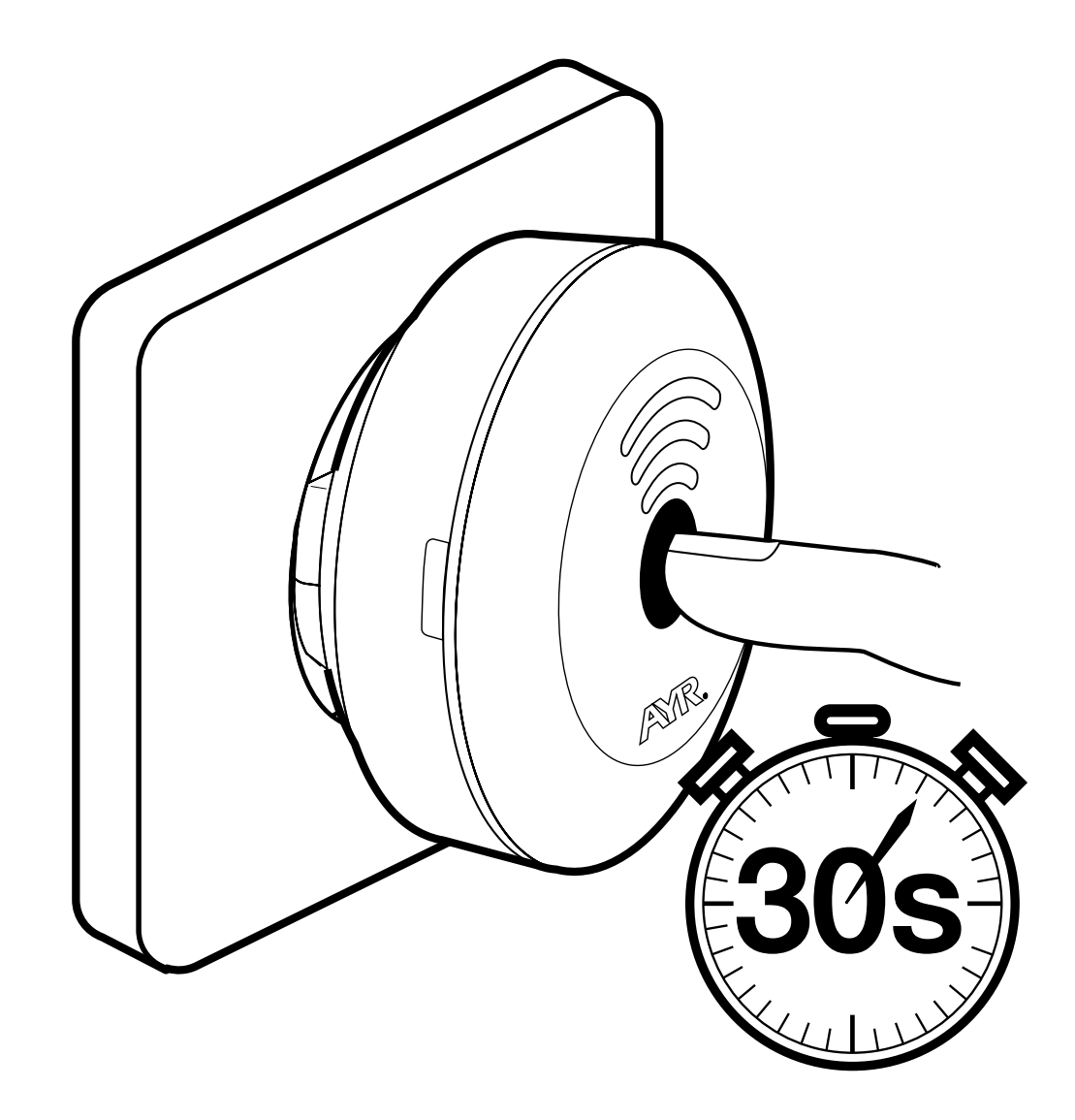

**Alimentación:** 100-240V AC 50/60 Hz **Conectividad:** WIFI 2,4GHz Bluetooth 5.0 LE

**Tamaño dispositivo** Ø80 x 67 mm **Cobertura Bluetooth** 10m **Conectividad WIFI** 25m **Tipo de instalación** interiores **Temp. de trabajo** -10º hasta 50º **Humedad de trabajo** 5% hasta 70%

# **5. Especificaciones**

# **11**

# <span id="page-10-0"></span>**6. Solución de problemas**

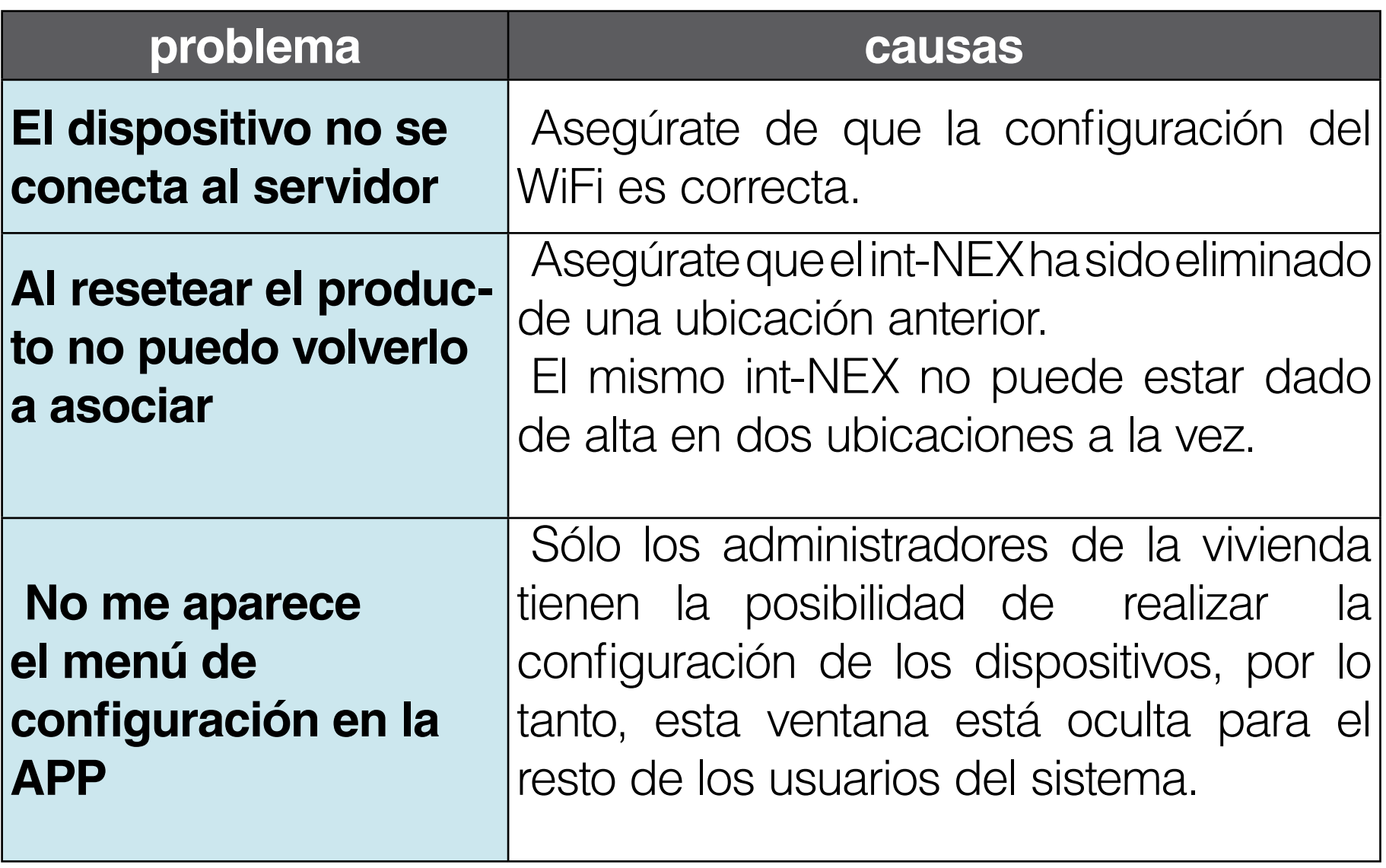

#### <span id="page-11-0"></span>**NOMBRE DEL DECLARANTE:** AYR Accesorios y Resortes, S.L.

**CIF:** B03006681 **Dirección:** c/Albacete, 3 - 03440 Ibi, Alicante (España) Tel. +34 96 555 22 00

Declaramos bajo nuestra exclusiva responsabilidad la conformidad del producto.

**Descripción:** Pasarela WiFi-Bluetooth **Marca:** AYR **Modelo:** int-NEX **Fabricante:** AYR Accesorios y Resortes, S.L. País de fabricación: España

Al que se refiere esta declaración, con las normas u otros documentos normativos

EN 300 328 V2.1.1 (2016) EN 301 489-1 2017: V2.2.1 EN 301 489-17 V3.2.0 (2017) UNE-EN 60335-1:2012/A13:2017 EN 62479:2011

De acuerdo con las disposiciones de la Directiva 2014/53/ UE del Parlamento Europeo y del Consejo de 16 de abril de 2014, traspuesta a la legislación española mediante el Real Decreto 188/2016, de 6 de mayo de 2016.

Carlos Albero Valls

Director Gerente

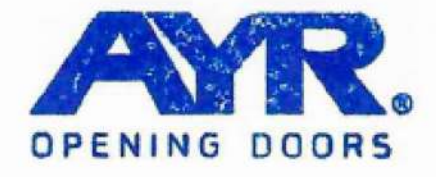

#### ACCESORIOS Y RESORTES S.L.

C/Albacete, 3,03440 lbi, Alicante<br>Apdo. 89 / CIF 803006681 Info@ayn.es | www.ayn.es

# <span id="page-12-0"></span>**8. Garantía General Limitada**

AYR garantiza por la presente, si el consumidor ha adquirido el producto AYR original en un distribuidor autorizado de AYR, que el producto está libre de defectos de fabricación, por el periodo legal exigible en cada país, desde la fecha en la que el producto fue adquirido. La garantía limitada estará vigente en el caso que después de una inspección realizada por AYR lo encuentre como defectuoso y en el caso que el producto no haya sido sometido a alguna "acción inapropiada", como se definen en el código QR mostrado a continuación, que podrá escanear y descargar las condiciones de garantía completas.

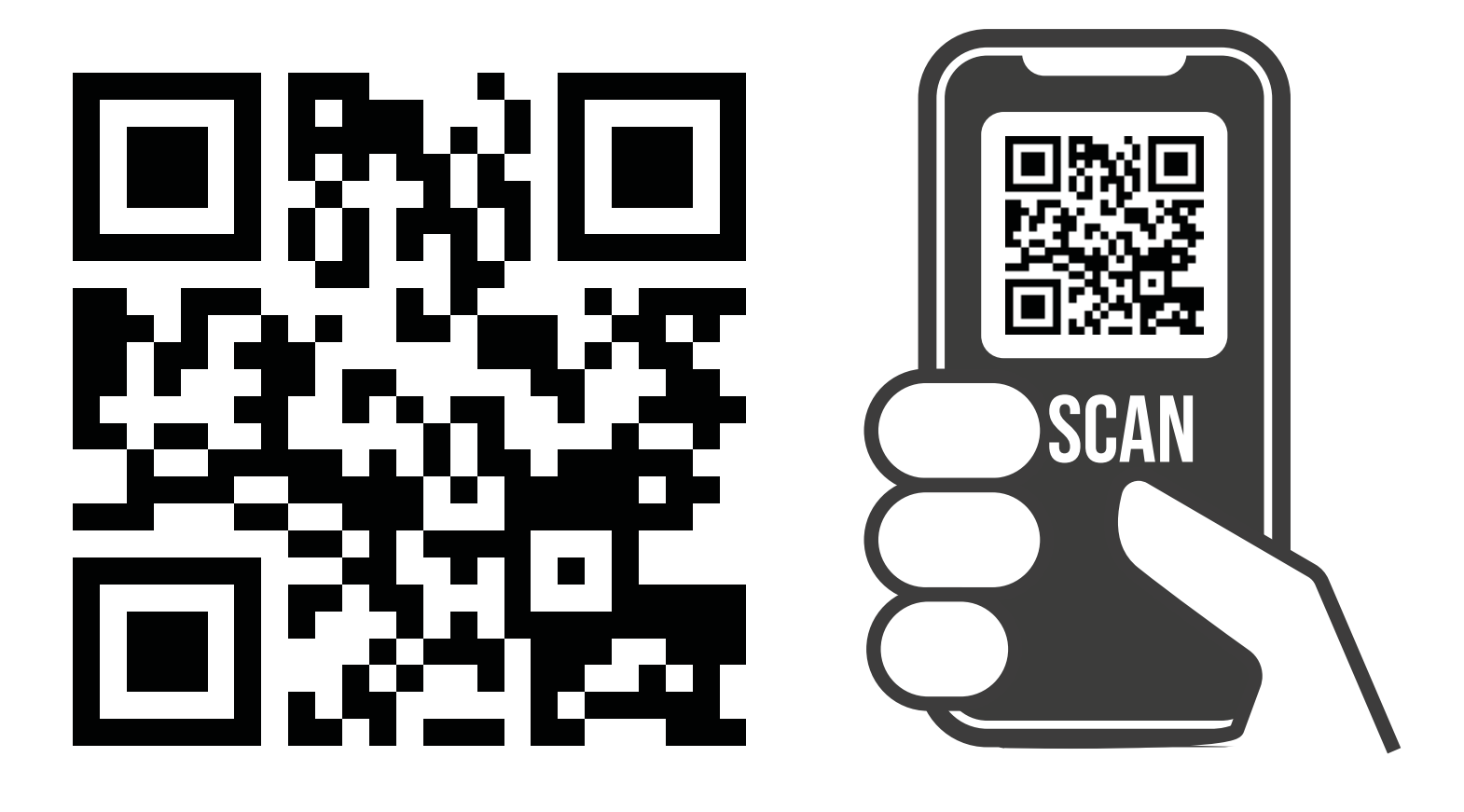

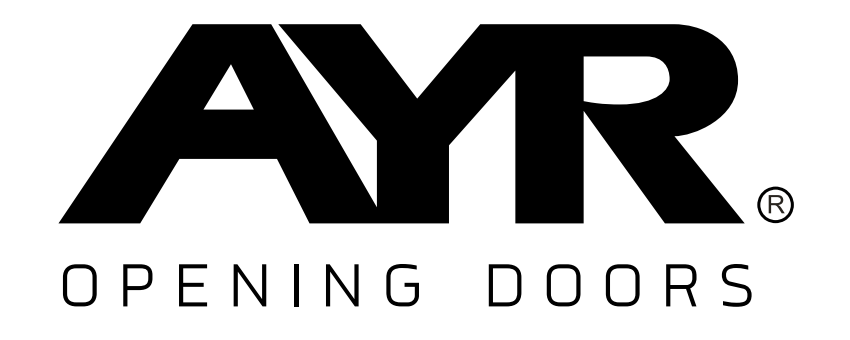

**Accesorios y Resortes S.L.** C/Albacete, 3 apdo. 89 03440 Ibi - Alicante - Spain +34 965 552 200 (C) +34 661 70 83 42 info@ayr.es - www.ayr.es

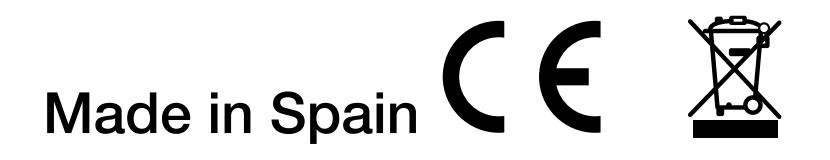